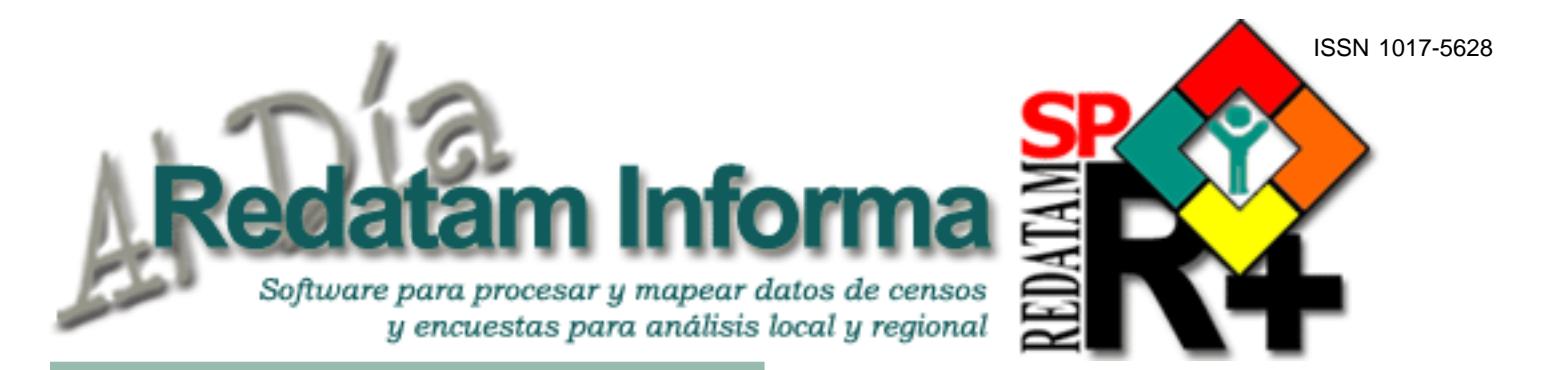

# **Editorial**

Con gran placer anunciamos a través de este informativo un evento que nos llena de alegría y que queremos compartir con toda la comunidad de usuarios de Redatam: nuestro Centro Latinoamericano y Caribeño de Demografía, CELADE, celebra cincuenta años de vida en el mes de octubre. En el marco de esta importante conmemoración estamos llevando a cabo una serie de actividades a lo largo de este año, como por ejemplo, la celebración especial del Día Mundial de la Población en julio y el Seminario Internacional con la participación de destacados especialistas en temas demográficos a realizarse en octubre. Este encuentro servirá para reflexionar sobre la evolución de la Población en América Latina y el Caribe y sus implicancias para los procesos de desarrollo social y económico de los países de la región.

Tras realizar una breve reseña de los comienzos del CELADE y su devenir a través de estos cincuenta años de existencia, este número de Redatam Informa centra su atención en cuatro estudios que hace uso de, y analizan, la información proveniente de los Censos de Población y Vivienda procesados con Redatam. En primer lugar, se presenta la tercera y última parte del estudio de Jorge Rodríguez (CELADE) sobre la segregación residencial, con especial referencia a su medición y a los indicadores más utilizados por los especialistas para cuantificarla. A continuación, se incluye una contribución que muestra la utilización del módulo R+SP EIM para obtener estimaciones indirectas de la mortalidad de la niñez a partir de información sobre hijos nacidos vivos e hijos sobrevivientes.

Posteriormente, presentamos un estudio que ofrece una jerarquización de los municipios en Latinoamérica según indicadores de vulnerabilidad y necesidades básicas insatisfechas (NBI) procesados con Redatam. Finalmente, se incorpora otro estudio en que se presenta la metodología utilizada para realizar un panorama sociodemográfico de los Pueblos Indígenas de América Latina donde se propone un análisis basado en la ronda de censos del 2000, cuyos datos, trabajados con Redatam y con el módulo R+SP EIM, fueron desagregados al interior de un mismo país para permitir un análisis mas profundo que permitió identificar las brechas étnicas, de género, generacionales y geográficas.

Terminando nuestro informativo, anunciamos como primicia una versión especial de Redatam+SP, que se desarrolló durante este año para conmemorar el cincuenta aniversario de CELADE. En dicha versión se ha dado énfasis a la interfase del programa que, como podrán apreciar, se ajusta a las nuevas tendencias de Microsoft Windows Vista y Microsoft Office. Los invitamos pues a descargar y disfrutar de esta nueva versión.

## **una publicación del CELADE - CEPAL**

## **Tabla de contenido**

**Vol. 13**

**LC/L.2791**

 $\overline{\phantom{a}}$ 

**Octubre 2007**

Octubre 2007

## **Editorial**

El Centro Latinoamericano y Caribeño de Demografía, CELADE, celebra cincuenta años de vida ................ 2 Midiendo la segregación residencial y sus determinantes demográficos con microdatos censales: capítulo III, Jorge Rodríguez.............................3 Estimación Indirecta de la Mortalidad utilizando el módulo R+SP Hernán Orellana .............................6 Jerarquización de Municipios en Latinoamérica, según Indicadores de Vulnerabilidad Mario Acuña ..................................9 Sociodemografía de Pueblos Indígenas con perspectiva de derechos: los Censos de Población y Redatam al servicio de las políticas públicas Fabiana Del Popolo.........................13 "La Versión con Estilo".......................15 Tips & Tricks de R+SP Process.........15

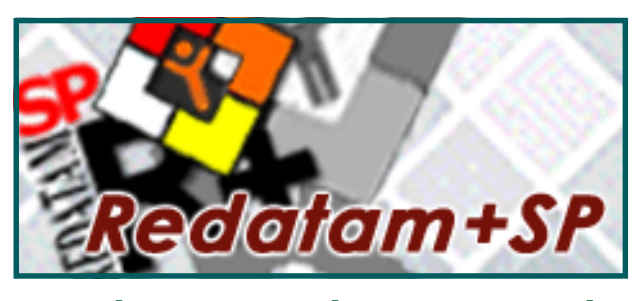

*Manténgase Al Día todos los días www.cepal.org/celade/redatam/ y para procesar Redatam en línea*: Este documento no ha sido sometido<br> **http://celade.cepal.org** 

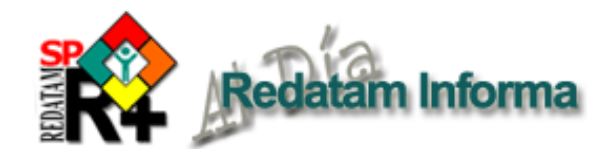

## **EL CENTRO LATINOAMERICANO Y CARIBEÑO DE DEMOGRAFÍA, CELADE, CELEBRA CINCUENTA AÑOS DE VIDA**

El Centro Latinoamericano y Caribeño de Demografía (**CELADE**), División de Población de la Comisión Económica para América Latina y el Caribe (**CEPAL**), celebra cincuenta años de vida en 2007. Para conmemorar este aniversario, se ha programado un conjunto de actividades dirigidas a examinar los aportes del Centro al conocimiento de la situación demográfica de la región y al asesoramiento técnico de los países que la integran.

## *Antecedentes*

Los orígenes del CELADE se remontan a principios de la década de 1950, cuando se toma conciencia de las debilidades en el conocimiento sobre los asuntos de Población. No se levantaban censos con una periodicidad regular ni se disponía de análisis sobre las distintas variables de la dinámica demográfica. Todo ello contrastaba con los grandes cambios que se producían, como la aceleración del crecimiento de la población y la notable migración del campo a la ciudad.

De esta situación se hizo cargo el Consejo Económico y Social de Naciones Unidas, que tras intenso debate indicó al Secretario General de la época la conveniencia de establecer, en las regiones subdesarrolladas del mundo, centros para estudiar los problemas de Población y capacitar personal en el análisis demográfico. La iniciativa fue acogida favorablemente y se materializó con la creación de centros regionales en Santiago de Chile, Bombay (India) y El Cairo (Egipto).

El Convenio entre las Naciones Unidas y el Gobierno de Chile sobre la Provisión de Asistencia Técnica para establecer un Centro Latinoamericano de Demografía, fue firmado el 13 de agosto de 1957, recayendo la representación del país sede en la Universidad de Chile.

 Los objetivos de trabajo del Centro incluían: brindar capacitación avanzada en la aplicación de la demografía al estudio de los problemas sociales y económicos y a la planificación del desarrollo; promover la investigación demográfica ajustada a las realidades socio-económicas de los países latinoamericanos; establecer datos demográficos y técnicas de investigación uniformes a fin de asegurar la comparabilidad entre los países; y generar un sistema de intercambio de información sobre temas de población.

Un pilar fundamental del CELADE fue Carmen Miró, su primera Directora, cuyo esfuerzo, trabajo y dedicación personal resultaron decisivos en la consolidación institucional y posterior desarrollo del Centro.

En mayo de 1966 el CELADE abrió una subsede en San José de Costa Rica, atendiendo a las crecientes demandas de asesoramiento, asistencia técnica y capacitación en materia demográfica por parte de los países de América Central y el Caribe. En sus aulas se formaron, durante más de dos décadas, numerosas generaciones de técnicos y profesionales de organismos nacionales e instituciones académicas de los países de la región.

En 1971 el CELADE adquirió la calidad de organismo autónomo de la CEPAL y en marzo de 1975 quedó plenamente integrado en el sistema de la misma. En 1989 se produjo la mudanza física del Centro al recinto de la CEPAL y en 1997 pasó a ser la División de Población de la Comisión, facilitando la inserción de los insumos demográficos en los temas de desarrollo.

## *Áreas de investigación*

En la actualidad el CELADE se compone de dos áreas temáticas de trabajo. El *Área de Población y Desarrollo* es la encargada de sistematizar e incrementar el conocimiento operativo de las interacciones de la dinámica de la población y el proceso de desarrollo mediante el estudio de los factores que determinan los comportamientos demográficos y de las repercusiones sociales y económicas que se derivan de éstos. Sobre esta base, colabora con los países de la región en la integración de los factores de Población en el diseño e implementación de políticas y programas de desarrollo y les presta asesoramiento técnico para la definición de lineamientos de política en materia de Población, con especial atención a grupos prioritarios.

El *Área de Demografía e Información sobre Población* lleva a cabo actividades destinadas a conocer en forma fidedigna y oportuna la realidad demográfica de los países de la región y a proporcionar información relevante para los programas de desarrollo. Esta tarea se enmarca en el objetivo principal del Centro que, como División de Población de la CEPAL, está preocupado por el desarrollo sustentable y con equidad, el análisis demográfico y la relación entre la Población y el Desarrollo. Apoya además a los países a fin de que tengan un mayor acceso a nuevas tecnologías y experiencia para trabajar con los datos Censales y otros datos de Población.

## *Visión a futuro*

Luego de cincuenta años de trabajo ininterrumpido en el campo de la población, de rigor científico y técnico en el tratamiento de los temas demográficos, de irrestricto apego a los derechos humanos, de respeto e inspiración en la diversidad de una región inmensamente rica en su realidad sociodemográfica y, especialmente, de compromiso moral y profesionalismo al servicio de los países y la Población de América Latina y el Caribe, el CELADE se ha convertido en un referente esencial cuyos aportes al campo del conocimiento y pensamiento demográficos trascienden hoy los confines de esta vasta región.

Con el mismo espíritu que inspiró a quienes con su esfuerzo y dedicación personales contribuyeron a construir los primeros cincuenta años de historia de la institución, el CELADE reafirma su compromiso permanente con los países de América Latina y el Caribe para seguir promoviendo, con la Población como eje principal de sus preocupaciones, el desarrollo sostenible con equidad social en la región.

 $\overline{\mathcal{C}}$ 

 $\omega$ 

**Octubre 2007**

Octubre 2007

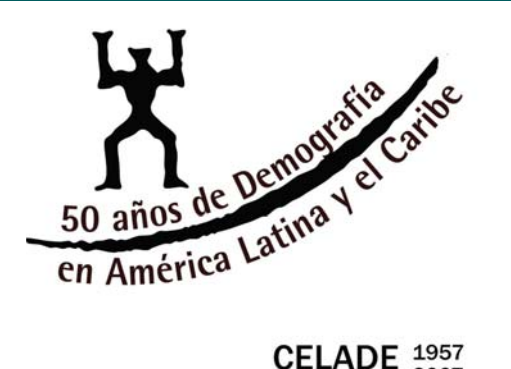

# **CELADE** 1957

## **MIDIENDO LA SEGREGACIÓN RESIDENCIAL Y SUS DETERMINANTES DEMOGRÁFICOS CON MICRODATOS CENSALES: CAPÍTULO III**

## *Jorge Rodríguez, CELADE*

## *1. Presentación*

1

Continuando con la serie iniciada en el No. 11 de Redatam Informa (diciembre de 2005), en esta edición se presentará y discutirá un procedimiento para estimar el efecto promedio de la migración intrametropolitana sobre la segregación residencial del aglomerado metropolitano, con lo cual concluirá la zaga de tres capítulos sobre este tema. El procedimiento se basa en una aplicación de las matrices de indicadores de flujos migratorios ya difundido en el volumen 10 de Redatam Informa y ciertamente también se basa en las herramientas para la estimación y análisis de la segregación residencial difundidas en los Nos. 11 y 12 de Redatam Informa.

## *2. El impacto de la migración en zonas de origen y destino*

Históricamente ha sido complejo estudiar el impacto de la migración en las zonas de origen y destino. La construcción de un escenario contrafactual, es decir de uno sin migración que pueda ser comparado con aquel real en que sí hay migración, presenta numerosas complicaciones teóricas y dificultades prácticas.1 Cualquiera sea el caso, no hay duda que la migración sí tiene efectos directos sobre las características de la población en los lugares de origen y de destino, ya que por su documentada selectividad, modifica el perfil de ambos lugares. Y como la segregación residencial depende del patrón de localización de los diferentes grupos de la población, es evidente que la migración tiene la capacidad de incidir sobre los niveles y las modalidades de la segregación residencial. De hecho, si se revisa la interpretación más común del resultado de un índice de disimilitud de Duncan −porcentaje de la población minoritaria que debiera "moverse" para que no hubiese segregación− resulta directo que una migración de cierta cuantía y en los sentidos pertinentes puede acabar con la disimilitud socioterritorial.

En el pasado, los intentos por estimar este efecto operaron mediante el cotejo entre migrantes y no migrantes o entre inmigrantes y emigrantes. El cuadro 1 muestra un ejemplo de este procedimiento estimación para el caso de Bolivia, 2001,

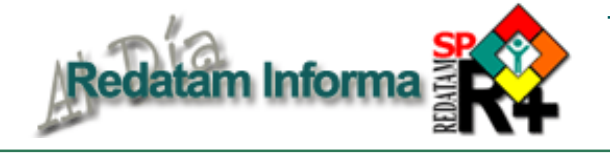

usando como variable de segmentación social a la escolaridad (medida según años de estudio de los jefes de hogar). Considerando que normalmente los migrantes tienen más educación que los no migrantes, típicamente la comparación se hace entre inmigrantes y emigrantes. En las regiones en que los primeros tienen mayor educación que los segundos la brecha favorece a la región y por ende "ganaría" educación con la migración. Lo contrario ocurre en las regiones en que la brecha es negativa porque la educación de los emigrantes es superior a la de los inmigrantes. La brecha relativa se calcula como brecha absoluta sobre la media de inmigrantes y emigrantes y sirve para una estimación porcentual del "efecto" de la migración en cada entidad.

Ahora bien, este procedimiento tiene varios problemas para describir el efecto de la migración sobre la segregación. Uno crucial es que la brecha se estima mediante simple sustracción sin considerar que tras cada subconjunto (inmigrantes, emigrantes y no migrantes) hay un flujo de personas, cuya cuantía no es irrelevante para el efecto de la migración. Es fácil demostrar este punto considerando el caso de Chuquisaca en el cuadro 1. Si bien la diferencia entre inmigrantes y emigrantes es positiva, la verdad es que el efecto real de la migración puede ser negativo, toda vez que se trata de un Departamento de emigración neta. De esta manera, si llegaron 100 inmigrantes con el promedio de educación expuesto en el cuadro, pero se fueron 300 con el promedio de educación expuesto en el cuadro, por simple aritmética el Departamento perdió escolaridad (entre los jefes de hogar) por la migración, pese a la brecha favorable en el cotejo entre inmigrantes y emigrantes, pues los emigrantes también tienen mayor educación que los no migrantes. Se concluye que el efecto neto de la migración depende, además de la brecha entre inmigrantes y emigrantes, de la cuantía de ambos grupos.

## **Cuadro 1**

**Bolivia 2001: Escolaridad de los jefes de hogar inmigrantes, emigrantes y no migrantes interdeparta-mentales recientes y brechas absolutas y relativas entre la escolaridad de inmigrantes y emigrantes**

| Departamento | Inmigrante | Emigrante | <b>No</b><br>migrante | <b>Brecha</b><br>absoluta | <b>Brecha</b><br>relativa |
|--------------|------------|-----------|-----------------------|---------------------------|---------------------------|
| Chuquisaca   | 5.32       | 5.23      | 4.99                  | 0.09                      | 1.7                       |
| La Paz       | 7.21       | 7.24      | 7.14                  | $-0.03$                   | $-0.4$                    |
| Cochabamba   | 6.57       | 6.52      | 6.38                  | 0.05                      | 0.8                       |
| Oruro        | 7.30       | 7.47      | 7.19                  | $-0.17$                   | $-2.3$                    |
| Potosí       | 4.75       | 4.86      | 4.57                  | $-0.11$                   | $-2.2$                    |
| Tarija       | 6.54       | 6.58      | 6.34                  | $-0.04$                   | $-0.6$                    |
| Santa Cruz   | 7.73       | 7.73      | 7.67                  | 0.00                      | $-0.1$                    |
| Beni         | 7.18       | 7.32      | 7.02                  | $-0.14$                   | $-1.9$                    |
| Pando        | 7.18       | 6.94      | 6.33                  | 0.23                      | 3.4                       |
| Total        | 6.84       | 6.84      | 6.75                  | 0.09                      | 1.7                       |

**Fuente**: cálculos propios basados en información disponible en MIALC, http://www.eclac.cl/migracion/migracion\_Finterna/xls/BO01D5AJ.xls

Para una discusión reciente al respecto ver: http://www.eclac.cl/id.asp?id=28454, http:/ /www.eclac.cl/id.asp?id=28353, y http://siteresources.worldbank.org/INTMIGDEV/ Resources/MOVeOperationalNote1MWG\_0307.pdf.

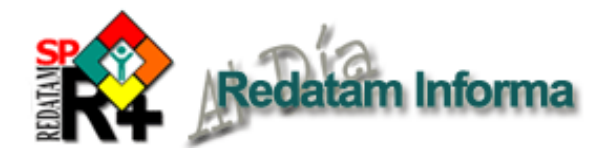

La importancia de los volúmenes de población no es nada nuevo. En un texto sobre desarrollo regional de fines de la década de 1990 se presentaba una simulación básica −solo dos regiones y una corriente sin contracorriente− en que los números absolutos y la distribución relativa de los migrantes en la variable estudiada (tenencia de diploma de secundaria) se conjugaban para producir el impacto, que por cierto se verificaba en ambas zonas. Un resultado interesante del cálculo teórico efectuado en el mencionado texto era que la migración podía "empeorar" (o mejorar) la situación de todas las zonas del país, tal como se aprecia en el cuadro 2.

## **Cuadro 2**

**Procedimiento "teórico" para cuantificar impacto de la migración en zonas de origen y de destino**

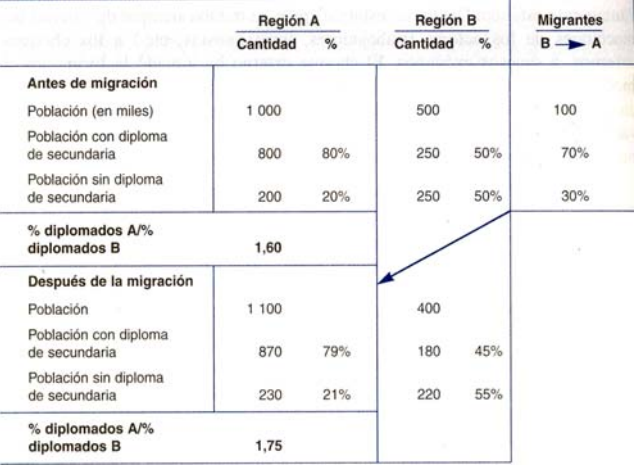

**Fuente**: Mario Polese (1998), Economía Urbana y Regional, LUR, Costa Rica, p. 198.

Ahora bien, como se planteó en un artículo No. 10 de Redatam Informa, las matrices de indicadores de flujo son, además de novedosas, muy poderosas para efectos de estimar el efecto neto y exclusivo de la migración sobre los lugares de origen y de destino. Lo anterior porque si se cumple el supuesto de invariabilidad del atributo en el período de referencia de la migración, normalmente 5 años en los censos, pues entonces es posible tener un escenario factual −el vigente al momento del censo− y uno contrafactual −el que existiría si no hubiese habido migración en el período de referencia; es decir, si la zona de origen se hubiese mantenido "cerrada"−; la diferencia entre ambos corresponde, para cada entidad geográfica de la matriz, al efecto neto y exclusivo de la migración sobre el indicador examinado. Cabe subrayar que ambos escenarios no son totalmente representativos del efecto de la migración, porque hay grupos de la población excluidos del cálculo. En primer lugar están los menores de 5 años, ya que las matrices usadas en el cálculo son de migración reciente y, por ende, no los consideran. Luego están los migrantes internacionales que se excluyen porque solo podrían incluirse los inmigrantes (los emigrantes por definición no pueden ser captados por el censo), lo que sesgaría las estimaciones. Tercero están los que no responden a las consultas de migración y por ello no aparecen en las matrices. Y cuarto están los que fallecieron en el período de referencia y, por ende, no fueron captados en el censo pese a que fueron población expuesta al riesgo de migrar el dicho período. Pero, en general, estas pérdidas o son pequeñas en magnitud o no tienen un sesgo que altere los resultados de los otros grupos, por lo que no afectan estadísticamente los resultados.

## *3. Migración y segregación: las potencialidades de las matrices de migración,*

Una matriz de migración reciente tiene potencialidades directas para estimar el impacto de la migración sobre la segregación residencial. Pensemos en el caso más simple, la segregación racial. Dado que este atributo no cambia con el tiempo (se trata de raza, como se pregunta en el censo de Brasil o de los Estados Unidos, no de pertenencia étnica que sí puede cambiar) toda matriz ofrece un contrafactual, cual es la situación hace 5 años (que sería la actual en ausencia de migración). De esta manera un primer ejercicio sería usar las matrices derivadas de MIALC (http://www.eclac.cl/ migracion/migracion\_interna/) y obtener las distribuciones actuales y anteriores (contrafactuales) de la población según raza por entidad geográfica y luego calcular los índices de disimilitud de Ducan actuales y de hace 5 años (o lo que es lo mismo el que estaría vigente sin migración, es decir el contrafactual), siendo la diferencia entre ambos el efecto neto y exclusivo de la migración sobre la segregación. Debe destacarse que conviene calcular este Duncan "por fuera", es decir en una hoja de cálculo, pues hacerlo mediante programación en Redatam, como se propuso y explicó en el No. 11 de Redatam Informa, resulta engorroso en este caso. También cabe indicar que este Duncan solo puede calcularse hasta la escala más desagregada −típicamente municipios− que consideren las preguntas por residencia actual (si el censo es de hecho) y residencia anterior.

Otra opción, es usar las matrices de indicadores de flujos, ya descritas en el No. 10 de Redatam Informa. Los marginales de tales matrices −bajo un supuesto de constancia del atributo para cada persona durante el período de referencia, lo que es obvio en características como el sexo, pero es improbable en atributos como los ingresos− pueden interpretarse como el valor de la entidad territorial en el momento inicial (5 años antes del censo) y en el momento final (fecha del censo) y su diferencia como el cambio en el atributo debido exclusivamente al efecto de la migración (no hay mortalidad ni fecundidad ni cambio del atributo en el tiempo de referencia). Lo que se obtiene son varias series de datos: ambos marginales, su diferencia absoluta −que define el signo del efecto para cada entidad−, y una expresión relativa de esta respecto del nivel inicial de la variable −que define la magnitud del efecto de la migración para la entidad. Estas series pueden analizarse caso a caso y, de hecho, esa sería la aproximación natural de las autoridades locales, preocupadas por el efecto de la migración sobre su región o

 $\sigma$ 

municipio. El gráfico 1 representa el efecto neto y exclusivo de la migración intrametropolitana sobre la escolaridad de los jefes de hogar de las 34 comunas del Área Metropolitana del Gran Santiago, en términos relativos. Y lo hace según el nivel inicial de esta variable. Esto permite clasificar a cada comuna en una situación y en el gráfico se identifican algunas categorías relevantes para efectos de gestión y de análisis urbanos, como las comunas pobres y que pierden educación, las pobres y que ganan, y las ricas que ganan (elitarias).

Sin embargo, en este texto el interés está en presentar un procedimiento que permita tener una estimación sintética del efecto de la migración para la segregación residencial en un territorio dado –que puede ir desde un país hasta una ciudad. Cabe destacar que tal procedimiento puede ser aplicado tanto con variables nominales como con variables cuantitativas. En el primer caso, los marginales deben representar alguna razón o proporción (relación de masculinidad, porcentaje de indígenas o proporción de adultos mayores, por ejemplo), en el segundo caso una media (promedio de edad o de años años de estudio, por ejemplo). Y el núcleo del procedimiento es simple: se trata de una correlación lineal de dos de las cuatro series antes mencionadas, precisamente las dos expuestas en el gráfico 1. Si el coeficiente es positivo, pues entonces las entidades con mayor valor inicial presentan, en promedio, un efecto positivo mayor de la migración sobre la variable en cuestión, vale decir la migración ensancha las brechas y, por ende, aumenta la segregación. Si el coeficiente es negativo, la migración reduce las brechas y con ello contribuye a reducir la segregación.

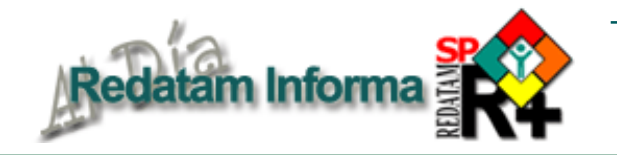

La necesidad de tal procedimiento queda en evidencia con el mismo gráfico 1 ya que la nube de puntos es bastante dispersa y, por ende, visualmente no es posible concluir si la migración contribuye a ensanchar o atenuar las brechas territoriales. Debido a ello, no es raro que conclusiones basadas en casos no representativos puedan resultar erróneas, como ocurriría si se colige que la migración está reduciendo las brechas educativas entre las comunas por los casos de Huechuraba, Peñalolén y Quilicura. En efecto, estas tres comunas son pobres (bajo nivel educativo de los jefes de hogar) pero recibieron en el último período intercensal en Chile una corriente novedosa de familias de clase media y alta, lo que hizo que estrecharan su diferencia respecto de la media educativa metropolitana. Sin embargo, el gráfico revela que hay muchos casos de comunas pobres que pierden escolaridad por la migración y que todas las comunas ricas ganan escolaridad por la migración intrametropolitana. De esta manera, el coeficiente de correlación entre ambas variables –nivel educativo inicial y efecto de la migración sobre el nivel educativo− permite tener una estimación del efecto promedio de la migración para la ciudad. Y este ya es anticipado por la pendiente de la recta de ajuste en el gráfico 1: la correlación es positiva por lo que la migración intrametropolitana en Santiago contribuyó en el período 1997-2002, a aumentar la segregación residencial educativa.

## **Gráfico 1**

**AMGS: Promedio de años de estudio de los jefes de hogar residentes en 1997 en la comuna y ganancia de escolaridad por migración intrametropolitana entre 1997-2002**

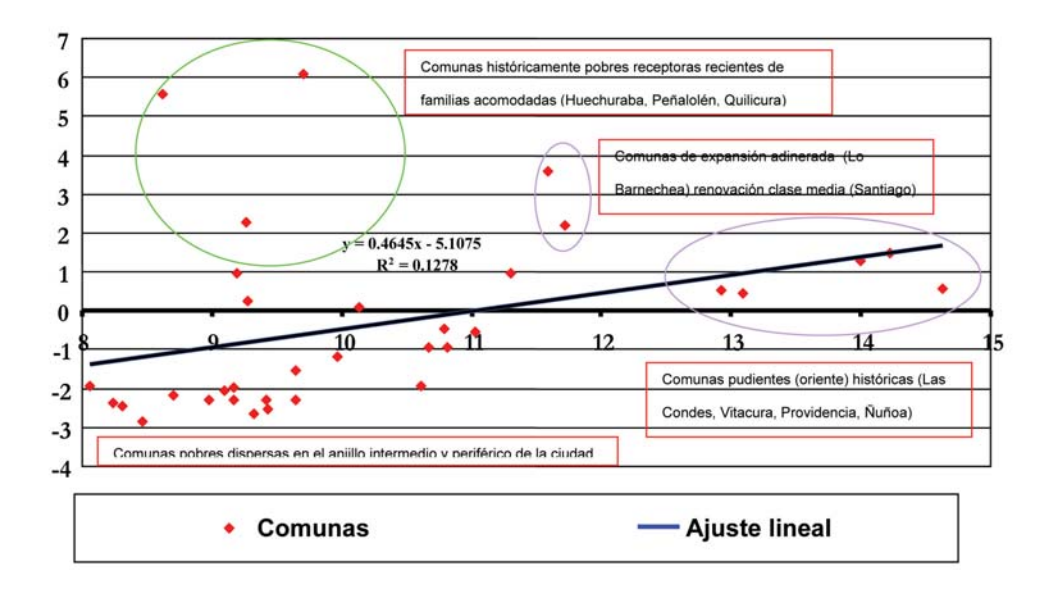

**Fuente**: Adaptado de Jorge Rodríguez y Daniela González (2006), *Redistribución espacial y migración interna de la población en Chile en los últimos 35 años (1965-2002): una síntesis de las hipótesis y la evidencia*, **Estudios Demográficos y Urbanos**, Volumen 21, No. 2, pp. 369-406, página 398.

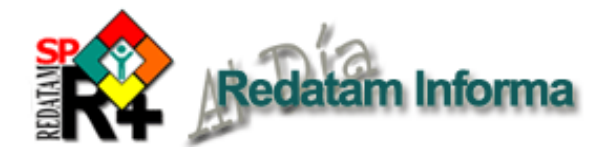

## **ESTIMACIÓN INDIRECTA DE LA MORTALIDAD UTILIZANDO EL MÓDULO R+SP EIM**

## *Hernán Orellana, CELADE*

Recientemente REDATAM ha incorporado un módulo demográfico, R+SP EIM (Estimación Indirecta de la Mortalidad) que permite obtener estimaciones indirectas de la mortalidad de la niñez a partir de información sobre hijos nacidos vivos e hijos sobrevivientes. Es sabido que las proporciones de hijos nacidos vivos que han fallecido constituyen indicadores de la mortalidad en la niñez y pueden usarse para obtener estimaciones sólidas de dicha mortalidad. La aplicación en REDATAM se basa en la propuesta de William Brass quien fue el primero que ideó un procedimiento utilizando un conjunto de multiplicadores para convertir las proporciones de hijos fallecidos entre todos los nacidos vivos declarados por mujeres en los grupos de edad 15-19,(…..), 45-49 en estimaciones de la probabilidad de morir antes de alcanzar ciertas edades exactas. Posteriormente Sullivan y Trussell incorporaron modificaciones al método de Brass y utilizaron otro conjunto de multiplicadores.

El modulo  $R+SP$  EIM considera la variante Trussell<sup>1</sup> y requiere como dato básico información sobre los hijos nacidos vivos clasificados por grupos quinquenales de edad de la madre, los hijos sobrevivientes o fallecidos clasificados por grupos quinquenales de edad de la madre y las mujeres clasificadas por grupos quinquenales de edad. Este método supone que el patrón de fecundidad y de mortalidad por edades específicas han permanecido constantes durante el rango de edad y el período de tiempo requeridos: la experiencia de las mujeres supervivientes también se considerará como la de los totales de mujeres expuestas al riesgo de nacimientos y de muertes de niños

La información básica se puede obtener directamente de una base de datos Redatam de Censos de Población, primera forma, o ingresarla directamente en forma manual, segunda forma.

La segunda forma es ingresar directamente el Total de Mujeres, Mujeres sin Declaración, Hijos Nacidos Vivos e Hijos Actualmente Vivos, o a partir de la información básica que proviene de las Encuestas por Muestreo (Encuestas de Hogares, Encuestas Demográficas, Encuestas de Salud, etc.), donde se cuenta con el número de mujeres , el promedio de nacidos vivos y el promedio de hijos vivos, calcular la

### **Cuadro 1. Ventana de entrada de datos básicos**

| Entrada Matriz de Datos |                         |                                             |                 |                        |  |  |  |
|-------------------------|-------------------------|---------------------------------------------|-----------------|------------------------|--|--|--|
| Venetie de Control      |                         | R                                           | Quiebre de Area | ×                      |  |  |  |
| Grupos de Edad          | <b>Total de Mujeres</b> | Mujeres sin Declaración Hijos Nacidos Vivos |                 | Hijoz Adualmente Vivos |  |  |  |
| 15-19                   | 8921294                 | 788                                         | 1655948         | 1602697                |  |  |  |
| 20-24                   | 8094475                 | 379                                         | 6402645         | 6185556                |  |  |  |
| 25-29                   | 7033192                 | 80                                          | 10179814        | 9813940                |  |  |  |
| 30-34                   | 8884517                 | 44                                          | 13597986        | 13019636               |  |  |  |
| 35-39                   | 6304778                 | 19                                          | 15022922        | 14999715               |  |  |  |
| 40-44                   | 5434108                 | 18                                          | 16069730        | 14988185               |  |  |  |
| $45-49$                 | 4510458                 | 6                                           | 15287874        | 13993271               |  |  |  |

**Cuadro 2. Parámetros a definir en el archivo EIM.inl**

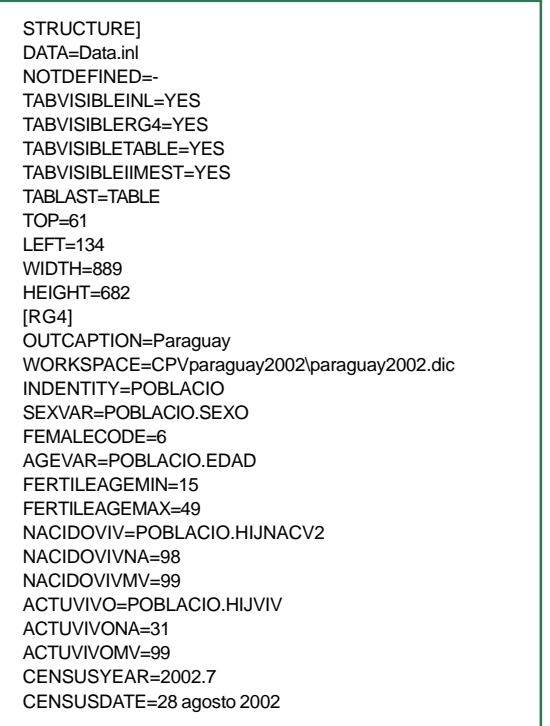

paridez media y la proporción de hijos fallecidos indicadores que se ingresan en forma directa.

Con la información descrita anteriormente se obtienen probabilidades de morir desde el nacimiento hasta el primer año de vida q(1) y hasta los cinco años de edad q(5), que se denominan tasas de mortalidad infantil y de menores de cinco años. Estas estimaciones se deben presentar por cada mil nacidos vivos.

El módulo R+SP EIM permite obtener dichas estimaciones para las cuatro familias de la versión actualizada de las tablas de vida modelo de Coale y Demeny y el año calendario al cual se refiere cada estimación.

En los cuadros siguientes se presenta la información básica y las estimaciones obtenidas.

El cuadro 1 muestra la pantalla con la información básica requerida para estimar la mortalidad en la niñez: Total de mujeres, Mujeres sin declaración válida, Hijos

 $\overline{O}$ 

1

Manual X, Técnicas Indirectas de Estimación Demográfica, Capítulo III, Naciones Unidas, Nueva York, 1986.

## **Censos en línea**

**Países que han puesto a disposición de los usuarios acceso a los microdatos de uno o mas censos de población y de vivienda, utilizando el Webserver de REDATAM+SP, desarrollado por el CELADE-División de Población de la CEPAL.**

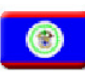

**Belice** 2000 Housing and Population Census **Tabulation System** 

Bolivia Censo de Población y Vivienda 2001 Instituto Nacional de Estadística

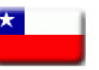

Chile ------<br>Censo Nacional de Población y Vivienda 2002 Instituto Nacional de Estadísticas (INE)

Colombia Sistema de Consulta para el Censo 2005 Departamento Administrativo Nacional de Estadística (DANE)

## Costa Rica

Procesamiento Estadístico en Línea Bases de Datos de los Censos de 1973, 1984 y 2000 Instituto Nacional de Estadística y Censos (INEC) **CELADE/CEPAL** 

### Ecuador

Sistema Integrado de Consulta a los Censos Nacionales: Censos de Población y Vivienda 1990 y 2001 Instituto Nacional de Estadística y Censos

### **Honduras**

Base de Datos en Redatam G4 - Censo de 2001 "Cifras Preliminares, división política sujeta a cambios) **Instituto Nacional de Estadística** 

### Nicaragua

Censo de Población y Vivienda - 1995 Instituto Nacional de Estadística y Censo (INEC)

Panamá Censos Nacionales de Población y Vivienda 1990 - 2000 Dirección de Estadística y Censo<br>CELADE/CEPAL

## Paraguay

Censo Nacional de Población y Vivienda 2002 Dirección General de Estadísticas, Encuestas y Censos (DGEEC)

Perú .<br>Censos Nacionales de Población y Vivienda, 1981, 1993 y 2005 Instituto Nacional de Estadística e Informática

República Dominicana Censo Nacional de Población y Vivienda 2002 Oficina Nacional de Estadística **CELADE/CEPAL** 

### Santa Lucía Saint Lucia 2001 Population and Housing Census Census Tabulation Plan (CARICOM Proposal)

**The Central Statistical Office of Saint Lucia** Trinidad y Tabago

Trinidad and Tobago 2000 Housing and Population Census **Central Statistical Office** 

Venezuela Sistema integrado de indicadores sociales de Venezuela

nacidos vivos e Hijos actualmente vivos (sobrevivientes), por grupos quinquenales de 15 a 49 años.

Para generar la información de esta pantalla se tienen dos formas como se mencionó anteriormente:

La primera es a partir de una base de micro datos censales en formato Redatam que se procesa utilizando el mismo módulo R+SP EIM, el cual a partir de un archivo

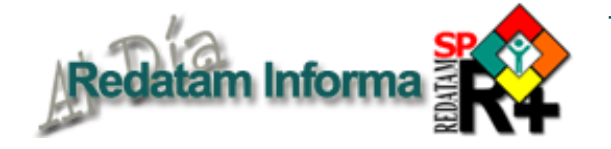

de parámetros denominado EIM.inl (Cuadro 2) realiza una verificación de las variables, cuenta a las mujeres según rango de edad, estima las mujeres con declaración válida, cuenta el total de hijos nacidos vivos y el total de hijos sobrevivientes.

Los archivos EIM.inl así como ALLEIMFILES.inl sirven para direccionar la aplicación al espacio de trabajo y base de datos que se desea procesar. En estos archivos se definen las variables, las categorías y el mismo diccionario de la base de datos. Además, es posible incluir en la estimación de la mortalidad algunas variables de control, como zona urbano-rural o desagregación geográfica por provincias, para así estimar la mortalidad para una u otra zona y analizar las diferencias.

Una vez definidos los parámetros en estos dos archivos se ejecuta el programa EIM.exe. El cuadro 3 muestra la primera ventana que se abre al correr la aplicación y presenta los parámetros que se definieron

### **Cuadro 3. Ventana principal del módulo R+SP EIM**

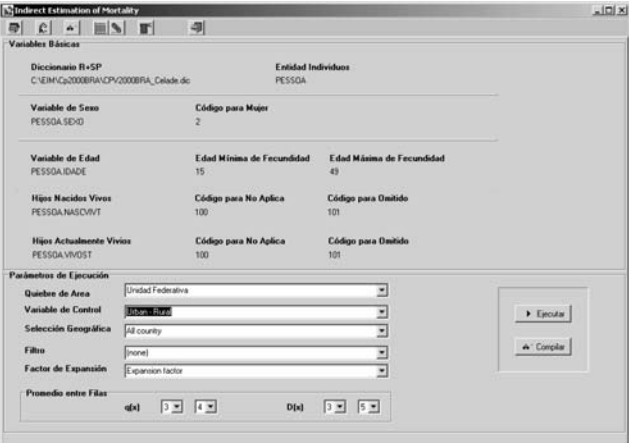

### **Cuadro 4. Ventana con los resultados de las estimaciones indirectas de la mortalidad**

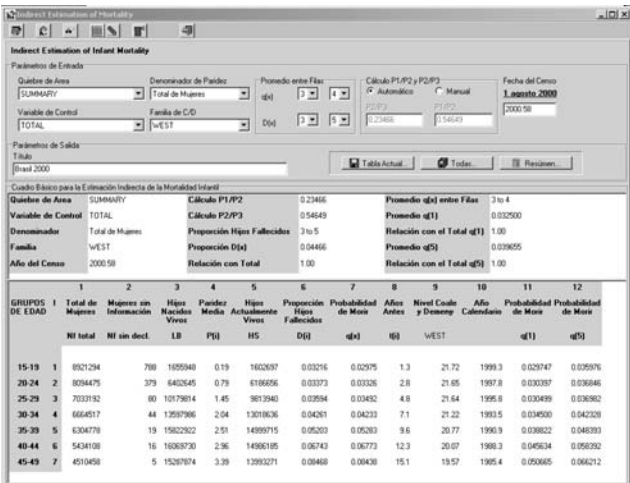

**Vol. 13**

 $\overline{\phantom{0}}$ 

**Octubre 2007**

Octubre 2007

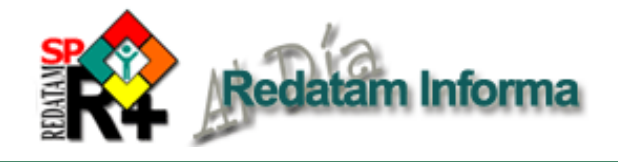

con anterioridad en el archivo de parámetros EIM.inl posicionados en los diferentes casilleros de la ventana. En la parte inferior de la pantalla se tiene la opción "Parámetros de Ejecución" que permite obtener en forma desagregada la estimación de la mortalidad en la niñez, es decir aparece en esta sección las variables de control definidas con anterioridad. Por ejemplo, en Selección Geográfica se puede elegir cualquier provincia y en Variable de Control se puede elegir "Urbano-Rural", y en Filtro se puede elegir "Estado Civil". Es necesario recordar que las variables a ejecutar se deben definir en el archivo de parámetros EIM.inl

El parámetro "Factor de Expansión" utiliza la variable definida como peso en el archivo de parámetros y es aplicado a bases de datos cuya información proviene de una muestra.

## **Cuadro 6. Estimaciones de la mortalidad**

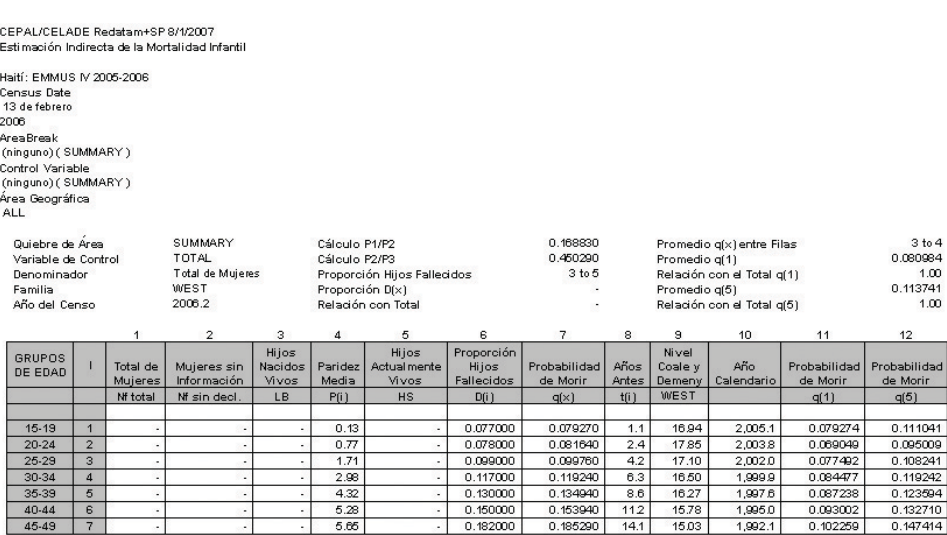

### **Cuadro 5. Ingreso manual de los datos básicos**

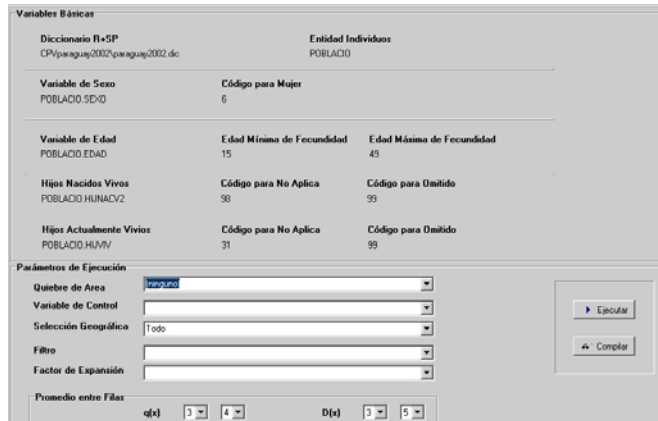

La segunda forma es ingresar la información básica directamente tal como se solicita en la ventana de ingreso de datos mostrada en el cuadro 1.

Luego se ejecuta el programa para realizar los cálculos de estimación de la mortalidad. Las estimaciones aparecen en el cuadro 4, el programa proporciona la

> información para las cuatro familias de las tablas de vida del modelo de Coale – Demeny.

> Como parte de la segunda forma de ingreso de datos, también existe la posibilidad de ingresar la información en forma manual si se dispone de la paridez media, p(i) y la proporción de hijos fallecidos, d(i) como se muestra en el cuadro 5, datos obtenidos principalmente de las encuestas por muestreo.

Las estimaciones de la mortalidad utilizando estos datos se presentan en el cuadro 6.

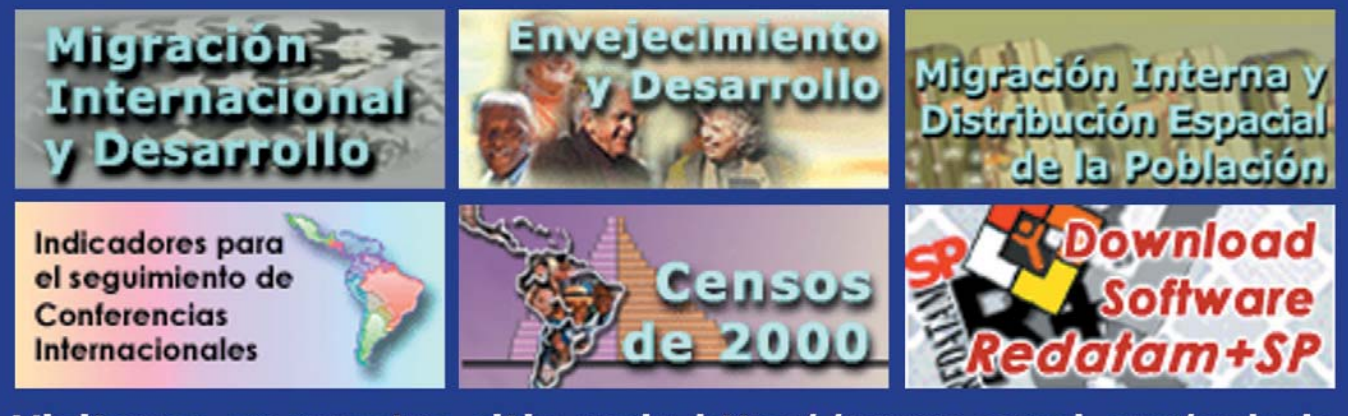

Visitenos en nuestro sitio web: http://www.cepal.org/celade

 $\infty$ 

## **JERARQUIZACIÓN DE MUNICIPIOS EN AMÉRICA LATINA Y EL CARIBE SEGÚN INDICADORES DE VULNERABILIDAD**

*Mario Acuña, CELADE*

## *Introducción*

En el marco del proyecto OPS-CEPAL/CELADE para impulsar la iniciativa de Rostros y Lugares, se diseñó una estrategia que permitiese la desagregación territorial de una batería de indicadores para 19 países de Latinoamérica y el Caribe para la ronda de censos del 20001 con el objeto de identificar los municipios más vulnerables de la región.

La necesidad de contar con un indicador conceptualmente comparable entre los países (a pesar de leves diferencias operacionales entre indicadores simples que componen las dimensiones del indicador) llevó a utilizar el método de las Necesidades Básicas Insatisfechas (NBI)2 , considerado como el más apropiado para trabajar con datos censales, aprovechando la experiencia y trabajo realizado a través del software Redatam en CELADE.

Como resultado de estos procesamientos se obtuvo para cada país una base de datos desagregada a nivel de municipio o su equivalente de un conjunto de indicadores "ranqueados" por el indicador compuesto de NBI, y la representación cartográfica (mapas) de los municipios caracterizados por indicadores relevantes.

## *Indicador Necesidades Básicas Insatisfechas*

El método de las Necesidades Básicas Insatisfechas introducido por CEPAL consiste, operacionalmente, en la construcción de un indicador, "(…) que sirve para identificar ciertas carencias críticas de la población y la caracterización de la pobreza. Se denomina método directo de medición de pobreza ya que el método mide directamente las carencias de bienes de un hogar o vivienda."3 .

A continuación se presenta un esquema con las necesidades básicas identificadas, sus correspondientes dimensiones y variables censales que la componen.

Durante la planificación del trabajo se consideró que dos componentes del indicador eran necesarios tratarlos en forma particular con el objeto de rescatar información relevante para el estudio.

Primero, el componente de Acceso a la vivienda se descompuso en sus dimensiones (materialidad de la vivienda y hacinamiento), reemplazándolo y generando dos nuevos componentes (5 en total) de NBI.

**NBI5** = Calidad de la vivienda + Hacinamiento + Acceso a servicios sanitarios + Acceso a educación + Capacidad Económica

1

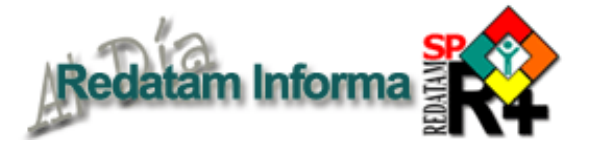

## **¿Que es Redatam?**

*Redatam* es acrónimo de *REcuperación de DATos para Áreas pequeñas por Microcomputador*. *Redatam+SP* (abreviatura: *R+SP*), es la más reciente versión y corresponde a la cuarta generación del software, que puede ser usada en español, inglés, portugués y francés, con Windows 9x, NT4, 2000 superiores, inclusive Vista. Este recuadro describe las capacidades básicas del software; el recuadro *Productos de la familia Redatam* en la página 11 indica los propósitos específicos de cada uno de ellos.

Redatam utiliza una base de datos comprimida, que contiene *micro*datos y/o información agregada con millones de registros de personas, viviendas, manzanas de ciudades o cualquier división administrativa de un país. Estos datos pueden provenir de cualquier combinación de censos, encuestas u otras fuentes. Se puede procesar una base de datos en asociación con bases de datos *externas* como dBASE y SPSS.

Un usuario con una base de datos Redatam puede definir cualquier área geográfica de interés (desde manzanas de una ciudad) o combinaciones de áreas, crear nuevas variables y producir tabulados rápidamente. Los datos de diferentes niveles geográficos pueden ser combinados jerárquicamente para crear variables agregadas, y los resultados pueden desplegarse sobre mapas en Redatam mismo o transferirse a un Sistema de Información Geográfico (SIG).

La primera generación de Redatam, para DOS, se lanzó en 1987. Todos los países de América Latina y el Caribe tienen bases de datos de un o más censos y hay usuarios del software en África, Asia y en varios países desarrollados. Todas las generaciones de Redatam han sido desarrolladas por el Centro Latinoamericano y Caribeño de Demografía (CE-LADE), División de Población de la CEPAL. Se puede descargar la última versión de R+SP sin costo alguno, desde Internet en:

> **http://www.cepal.org/celade/redatam/** Y para procesar Redatam en línea: **http://celade.cepal.org/**

 $\circ$ 

Antigua y Barbuda (2001), Argentina (2001), Barbados (2000), Belice (2000), Bolivia (2001), Brasil (2000), Chile (2002), Costa Rica (2000), Ecuador (2001), Guatemala (2002), Honduras (2001), México (2000), Panamá (2000), Paraguay (2002), República Dominicana (2002), República Bolivariana de Venezuela (2001), Santa Lucia (2001), San Vicente y las Granadinas (2001), Trinidad y Tobago (2001). <sup>2</sup>

Feres Juan Carlos y Mancero Xavier (2001). El método de las Necesidades Básicas Insatisfechas NBI y sus aplicaciones en América Latina. Serie Estudios estadísticos y prospectivos, CEPAL. LC/L.1491-P. <sup>3</sup>

CELADE(2005), Informe de trabajo. Indicadores de Necesidades Básicas Insatisfechas (NBI) para los países de la región a partir de los Censos de Población y Vivienda, Documento de trabajo interno (Inédito).

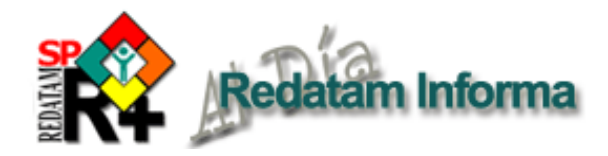

## **Talleres sobre Redatam**

## **Ciclo de cursos 2008**

### **Formación de especialistas en Redatam+SP**

Con la finalidad de seguir apoyando a las instituciones nacionales e internacionales en el uso de la información sociodemográfica y sectorial de cada país, así como en el diseño y desarrollo de aplicaciones para su difusión, CELADE ha programado un ciclo de cursos para formar especialistas en Redatam+SP en toda su familia de productos. Este ciclo estará compuesto por tres cursos:

1. Curso I: Creación de bases de datos en formato Redatam, centrado en el proceso de creación de bases de datos en formato Redatam (dos semanas),

2. Curso II: Desarrollo de aplicaciones de difusión con Redatam+SP, centrado en el diseño y desarrollo de aplicaciones para distribución en CD y a través de la Web (dos semanas),

3. Curso III: Uso y procesamiento de datos censales para la generación de indicadores sociodemográficos utilizando Redatam+SP.

Este ciclo de cursos está dirigido a usuarios de Redatam que deseen avanzar en su conocimiento en alguna de las áreas que Redatam maneja, ya sea en la creación de bases de datos, en el diseño e implementación de aplicaciones de diseminación o en la profundización del lenguaje de programación del módulo de procesamiento estadístico, por lo que, en función de la orientación del curso, es altamente recomendable, y un requisito del mismo, que los participantes posean alguna experiencia y conocimiento previo de Redatam y sus módulos.

Desde ya, CELADE invita a participar a todos los usuarios, contrapartes técnicas y conocedores de Redatam+SP en este ciclo de cursos con el objetivo de formar especialistas en Redatam+SP para que posteriormente entreguen asesorías técnicas así como capacitaciones a otros usuarios en sus respectivos países.

Se deberá abonar, por concepto de matrícula, la suma de US\$500 para los talleres I y II y US\$250 para el III. Los participantes (o las instituciones que los patrocinan deberán costear su pasaje y estadía en Santiago (monto de referencia: US \$100 por día).

En nuestra página WEB www.cepal.org/celade/ redatam/ podrá encontrar más información sobre las actividades de capacitación que se estarían realizando durante el año. También, allí podrá encontrar mayor información sobre REDATAM y sus aplicaciones. Además, les queremos recordar que CELADE puede adaptar su plan de capacitación de acuerdo a los requerimientos específicos de los usuarios y por lo tanto puede diseñar e impartir cursos a solicitud de los países.

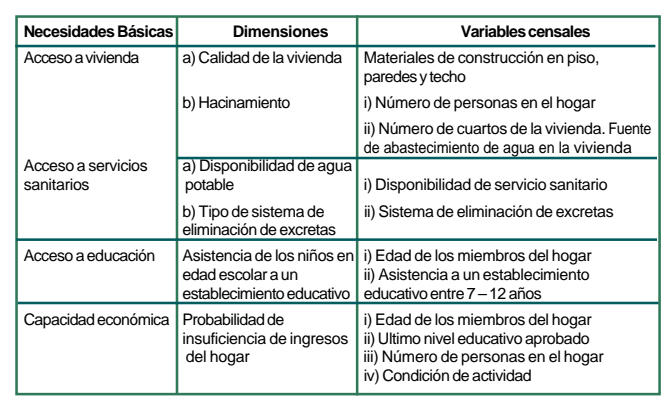

Segundo, se generó una versión del indicador NBI con 4 componentes, la cual no incluye la dimensión de saneamiento. Esto se decidió para dar opción a la utilización de los indicadores referidos a disponibilidad de agua potable y eliminación de excretas de manera separada, dada la relevancia de los mismos en temas de salud.

**NBI<sub>4</sub>** = Calidad de la vivienda + Hacinamiento + Acceso a educación + Capacidad Económica

Fueron generados dos indicadores de NBI, con 4 y 5 componentes, para ambos se calculan el valor absoluto y porcentaje de la población y hogares que viven bajo las condiciones del indicador -para cada municipio o su equivalente geográfico. Estos indicadores de NBI, con 4 ó 5 componentes, son los que permiten posteriormente el "ranqueo" de los municipios según el valor obtenido para cada uno.

## *Tablas de resultados y representación cartográfica de los municipios*

La información proveniente de los Censos de Población y Vivienda en sus distintos módulos –vivienda, hogar, y personas –permitió, además, obtener una serie de indicadores aparte de los NBI ya descritos, como por ejemplo, indicadores definidos y procesados con anterioridad en CELADE4 para distintos estudios sobre población, Indicadores para medir los Objetivos de Desarrollo del Milenio (ODM)<sup>5</sup> establecidos por Naciones Unidas, y otros indicadores específicos que el equipo de Rostros y Lugares seleccionó para este estudio. Finalmente, cincuenta fueron los indicadores procesados y se detallan a continuación.

El procesamiento y análisis de estos indicadores -en su mayor parte creados y validados con anterioridad- se realizó con el módulo de procesamiento estadístico de REDATAM+SP. A través de un programa de comandos se utiliza el comando *TABLE y la cláusula AS AREALIST para generar una tabla de salida en donde la primera columna presenta el código geográfico de la entidad seleccionada que luego nos permitirá unir los resultados a la cartografía para poder mapear los indicadores. En las columnas siguientes se despliegan los valores de los*

4

CELADE (2005), Listado de Indicadores sociodemográficos a partir de los censos de la ronda del 2000, Documento de trabajo interno (inédito).

Cecchini, S., Rodríguez, J., Simioni, D. (2006), La medición de los Objetivos de Desarrollo del Milenio en las áreas urbanas de América Latina, CEPAL, Serie Estudios Estadísticos y Prospectivos, No. 43, LC/L.2537-P, Santiago de Chile.

*indicadores para cada municipio. A continuación, un resumen de la sintaxis utilizada en el programa para calcular los indicadores de vulnerabilidad para el Censo de Panamá 2000, con su respectiva salida de resultados.*

## *Sintaxis de un programa estadístico para procesar con el módulo R+SP Process*

DEFINE DISTRITO EDUCA AS COUNT PERSONA FOR PERSONA.P10=1 AND ((PERSONA.RP11=2 OR PERSONA.RP11=3) AND (PERSONA.P03>4 AND PERSONA.P03<11)) TYPE INTEGER

DEFINE DISTRITO.POBTOT AS COUNT PERSONA FOR PERSONA.P03>4 AND PERSONA.P03<11

DEFINE DISTRITO.TNE AS (DISTRITO.EDUCA/DISTRITO.POBTOT)\*100 TYPE REAL DEFINE DISTRITO.MPRIM AS COUNT PERSONA FOR PERSONA.P10=1 AND ((PERSONA.RP11=2 OR PERSONA.RP11=3) AND (PERSONA.P03>4 AND PERSONA.P03<11)) AND PERSONA.P02=2 TYPE INTEGER

DEFINE DISTRITO.HPRIM AS COUNT PERSONA FOR PERSONA.P10=1 AND ((PERSONA.RP11=2 OR PERSONA.RP11=3) AND (PERSONA.P03>4 AND PERSONA.P03<11)) AND PERSONA.P02=1 TYPE INTEGER

DEFINE DISTRITO.TOTPRIM AS (DISTRITO.MPRIM/DISTRITO.HPRIM) FOR DISTRITO.HPRIM>0 TYPE REAL

*TABLE A AS AREALIST OF DISTRITO, DISTRITO.DISTNOMB, DISTRITO.TNE, DISTRITO.TASAPRIM, DISTRITO.ALFABETO, DISTRITO.TOTPRIM, DISTRITO.TOTSECU, DISTRITO.TOTSUPE, DISTRITO.ALFABE, DISTRITO.NOAGRI, DISTRITO.CARBON, DISTRITO.AGUA, DISTRITO.SANE, DISTRITO.LUZ, DISTRITO.TENEN, DISTRITO.TENENCIA, DISTRITO.DESEMPLEO, DISTRITO.TELEFONO, DISTRITO.CELU,DISTRITO.COMPU*

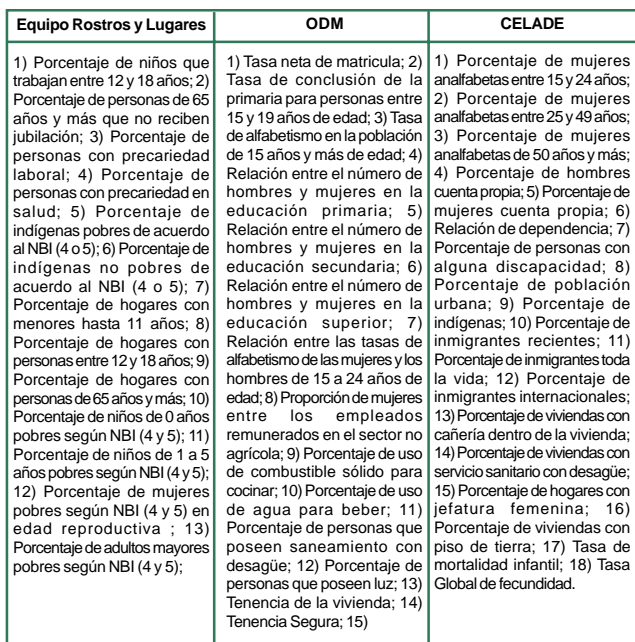

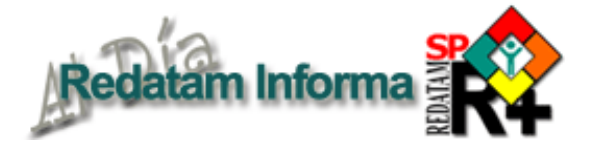

# **Productos de la familia Redatam**

Redatam+SP (R+SP), es la última versión de la cuarta generación del programa Redatam. Tal como la versión anterior, Redatam+SP, cuenta con los siguientes módulos, que permiten crear, administrar, procesar y diseminar grandes bases de datos jerárquicas con datos censales y/o de otras fuentes:

**Process**, para el procesamiento y análisis de los datos que mediante el uso de Asistentes (parecidos al Wizard de algunos programas comerciales que no necesita ninguna habilidad en programación y tampoco conocimiento alguno del lenguaje Redatam) o utilizando programas escritos en el lenguaje de comandos Redatam, permiten al usuario obtener estadísticas y tabulaciones así como la generación de nuevos indicadores. Este módulo incluye, además, facilidades para expandir, concatenar, descargar y otras acciones, para las actuales bases de datos Redatam.

**Create**, permite crear bases de datos jerárquicas en un formato propio de Redatam a partir de archivos en formato ASCII, xBase, o SPSS. Los archivos ASCII pueden tener sus registros (diccionarios) definidos en formato CsPro, IMPS, ISSA o CHILLAN (formato interno de R+SP).

**xPlan**, para construir aplicaciones de diseminación de la información, en CD ROM, destinadas a los usuarios finales que pueden acceder, sin ningún conocimiento de la herramienta Redatam, a la información, ya sea los microdatos protegidos o a datos agregados, con el fin de obtener indicadores y tabulados que con frecuencia implican cálculos complejos.

**VisualDDF**, facilita la creación de diccionarios de datos en formato CHILLAN (ddf) cuando la información original se encuentra en formato ASCII para la creación de bases de datos Redatam.

**WebServer**, para manejar bases de datos Redatam a través de Intranet o de Internet. Permite solicitar y procesar información en línea de cualquier base de datos Redatam. Al igual que en los otros módulos de esta familia, el R+SP WebServer basa su funcionamiento en la maquinaria estadística REDATAM, lo que permite tener un procesamiento en línea con un alto grado de eficiencia y velocidad.

Los miembros Process, Create, xPlan y VisualDDF de la familia Redatam forman un solo conjunto de módulos que se instalan automáticamente en su computador cuando se instala el programa Redatam+SP. El servidor R+SP WebServer debe bajarse en forma separada y se instala automáticamente al ejecutarlo, este módulo opera con un sistema operativo Windows que tenga previamente instalado un servidor de web como Apache o IIS.

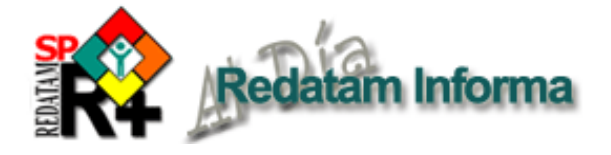

Los resultados pueden ser exportados a Excel o a formato dBase. En este trabajo, las tablas de resultados son guardadas en Excel con el objeto de ser manipuladas externamente por otros usuarios, y permitir ordenar y clasificar los municipios a partir del indicador de NBI o vulnerabilidad deseado. En este caso es posible ordenar los municipios bajos alguno de los criterios de NBI expuestos.

Posteriormente, las tablas con los resultados previamente guardadas como tablas dBase (\*.dbf) son exportadas a un Sistema de Información Geográfico (SIG) denominado ArcView en donde se genera la clasificación de la variable de NBI y su posterior mapeo. A continuación se presentan dos ejemplos de los mapas finales para "México 2000, Municipios según Tasa de Mortalidad Infantil y Porcentaje de Población con NBI (5) y "Honduras 2001, Municipios según Tasa de Mortalidad Infantil y Porcentaje de Población con NBI (4).

¿Es posible generar estos indicadores a través del procesamiento en línea de los censos de población y vivienda que entrega cada país? Muchos de los indicadores antes señalados se pueden obtener de manera sencilla, incluso desagregarlos al nivel geográfico deseado dependiendo de la información que entregue cada país. Sin embargo, la generación de indicadores, en este caso particular del NBI, que en su construcción requiera grabar variables intermedias o alguno de sus componentes, no podrá realizarse en línea ya que no se puede grabar variables nuevas a través del WebServer.

## *Comentarios finales*

12 **Vol. 13**

**Vol. 13** 

**Octubre 2007**

Octubre 2007

La generación de una base de datos, y un indicador resumen (NBI) que permite la jerarquización de los

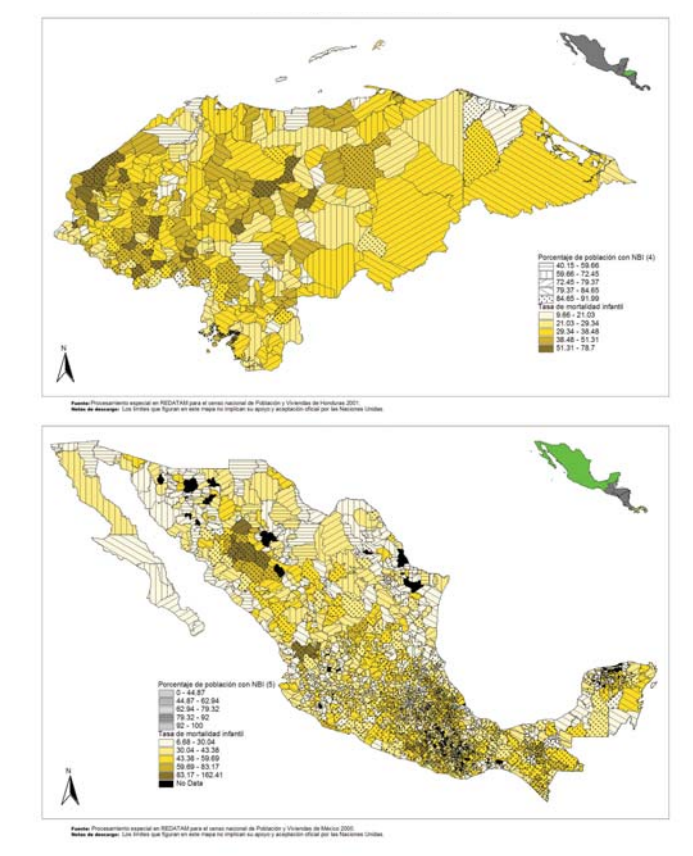

municipios, se convierte en un insumo importante para la focalización y desarrollo de estrategias nacionales. La posibilidad de contar con los censos de población y vivienda en formato Redatam, y obtener de manera rápida y sencilla resultados y tabulados a niveles geográficos especificos deja abierta al investigador la generación de indicadores propios al nivel de desagregación deseado. En este trabajo se han desarrollado indicadores relacionados con educación, migración, seguridad social, composición del hogar, vivienda, entre otros.

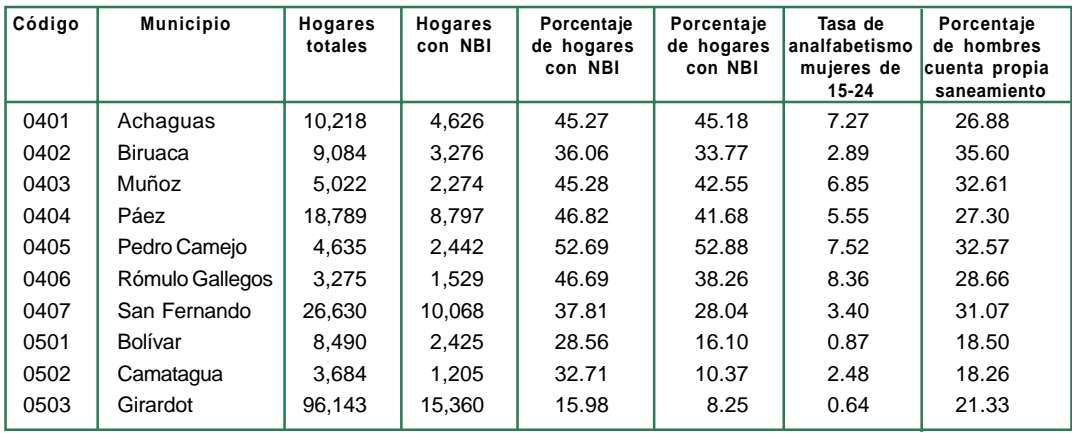

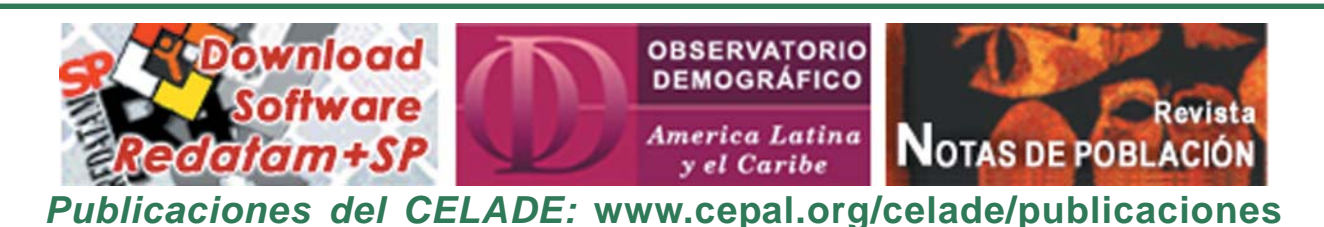

## **SOCIODEMOGRAFÍA DE PUEBLOS INDÍGENAS CON PERSPECTIVA DE DERECHOS: LOS CENSOS DE POBLACIÓN Y REDATAM AL SERVICIO DE LAS POLÍTICAS PÚBLICAS**

## *Fabiana Del Popolo CELADE-División de Población. CEPAL*

Con el título "Pueblos indígenas de América Latina: antiguas inequidades, realidades heterogéneas y nuevas obligaciones para las democracias del siglo XXI" se publicó en la edición 2006 del Panorama Social de la CEPAL un capítulo que presenta un panorama sociodemográfico de los pueblos indígenas de América Latina. Se trata de un análisis basado en la ronda de censos del 2000, desde la perspectiva que otorga el nuevo estándar internacional de derechos individuales y colectivos de los pueblos indígenas, y que genera nuevas obligaciones para los estados (CEPAL, 2007).

El desarrollo de dicho capítulo, que estuvo a cargo del CELADE, ha sido posible gracias a que prácticamente todos los países de América Latina han incluido en su último censo de población al menos una pregunta de identificación étnica. Esta oportunidad estadística ha permitido por primera vez avanzar en el conocimiento regional de la situación demográfica y social de los pueblos indígenas, respondiendo a las crecientes demandas de información por parte de los gobiernos, organismos internacionales, organizaciones de la sociedad civil y, sobre todo, las propias organizaciones indígenas.

Es así como, a partir de los microdatos y utilizando el software Redatam+SP, se procesaron los censos de 11 países de América Latina para obtener información sobre diferentes aspectos sociodemográficos: volumen de la población indígena, distribución territorial, estructura por edades y sexo, fecundidad, mortalidad temprana, y migración internacional. La universalidad del censo favoreció desagregar los datos no solamente para identificar brechas étnicas sino también de género, generacional y geográficas. Especialmente se ha podido relevar la heterogeneidad que existe, además, entre diferentes pueblos indígenas al interior de un mismo país.

Entre las ventajas del uso de Redatam para la elaboración de este estudio, además de la relativamente estadandarización de las bases y los programas de procesamiento, se resalta el desarrollo de una aplicación para estimar la mortalidad infantil y de menores de 5 años así como la tasa global de fecundidad, mediante métodos indirectos. Los datos básicos que se requieren para las estimaciones son: el total de hijos tenidos por las mujeres entre 15 y 49 años, el total de hijos sobrevivientes de estas mujeres al momento del censo (o en su defecto, el total de fallecidos) y el total de hijos tenidos en el último año previo al censo. La ventaja de esta aplicación es que está vinculada a la base de microdatos, con lo cual solamente se requiere indicar los nombres de las variables que contienen la información básica mencionada, más algunas especificaciones elementales, tal como el código que corresponde a la no respuesta. Asimismo, es posible indicar variables de corte o filtros, con lo cual se logran estimaciones

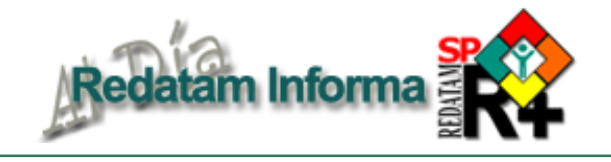

para diferentes universos en un único procesamiento (por ejemplo, mortalidad infantil y en la niñez de la población indígena y no indígena según zona de residencia). La aplicación brinda no sólo las estimaciones sino también la información necesaria para realizar una evaluación de su calidad (los tabulados con el total de mujeres y el total de mujeres que no declaran los hijos tenidos según grupos quinquenales de edad, los hijos tenidos según grupos quinquenales de edad de las mujeres, etc.). Si duda esta herramienta contribuyó significativamente a la eficiencia del trabajo (para más detalles de la aplicación, véase el artículo correspondiente incluido en este número de Redatam Informa).

Otro aspecto a resaltar se refiere a la potencialidad de Redatam para generar nuevas variables a nivel de hogar a partir de determinadas características de las personas, así como para realizar asignaciones a subpoblaciones para los cuales no se aplicaron ciertas preguntas. Tal es el caso de Bolivia y México, en donde se asignó la condición de indígena a la población en las edades excluidas de la pregunta (menores de 15 años y menores de 5 años, respectivamente). Ello se hizo a partir de la definición de "hogares indígenas", determinada de acuerdo a la condición étnica del jefe y su cónyuge, de la siguiente manera: cuando el jefe de hogar y su cónyuge (ambos) se declararon indígenas, los menores también se consideraron indígenas; el mismo procedimiento se siguió en los hogares monoparentales cuando el jefe se declaró indígena; en el resto de los casos se asignaron como no indígenas (ni jefe ni cónyuge indígena; jefe o cónyuge indígena, pero no ambos). La decisión se basó en una revisión empírica de la composición étnica de los hogares, analizando varios aspectos, entre otros la adscripción de los hijos del jefe de hogar y su cónyuge (mayores de 15 años para el caso de Bolivia y de 5 años para México) (CEPAL/CELADE-BID, 2005; CEPAL, 2007). Los programas de Redatam para efectuar estas asignaciones están a disposición de los usuarios.

Es así como, por primera vez se ha podido brindar cifras del volumen de población indígena en la región, constatando que ésta se encuentra por encima de los 30 millones de personas, con una importante diversidad respecto a su cuantía y peso demográfico en cada país, diversidad que se extiende a cada pueblo. Perú, México, Bolivia y Guatemala son los países que más población indígena tienen, entre 8.5 millones y 4.6 millones. Luego se encuentran los países que tienen entre 1 millón y 500 mil indígenas (Colombia, Ecuador, Brasil, Chile, Venezuela) y, finalmente, los que tienen menos de 500 mil (Nicaragua, Honduras, Argentina, El Salvador, Panamá, Paraguay, Costa Rica y Uruguay). Desde el punto de vista de su peso relativo, Bolivia, Guatemala y Perú son los países donde ésta

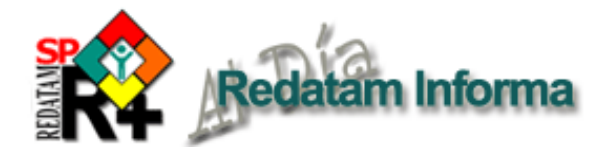

representa 62%, 41% y 32%. Para el resto de los países de la región la población indígena no superaría el 10%; un caso especial es México ya que, aún cuando el porcentaje de población indígena es relativamente bajo, su volumen se equipara a la población indígena de Bolivia o de Guatemala.

Considerados tradicionalmente como poblaciones rurales, la realidad contemporánea abarca desde pueblos en aislamiento voluntario hasta asentamientos mayoritariamente urbanos e incluso trasnacionales. Así, los censos del 2000 permiten dar evidencias concretas al respecto. En términos generales, de los 10 países

**población no indígena, censos 2000**  $100$ æ. 90 81 76 80 69 69 67 64 70 63  $51 \times 55 = 58$ 60 52 53 50 40 37 40 30 20 42 12 10 Ngobe lojeño .mbera  $Costa$ mazonia ierra. Maya  $\overline{\overline{\chi}}$ inka ទី **Guaraní** ymara **COLTRACT** Zuma puitano juechua **Z**ublet Chil Cost Hordurs Panama Polivia Paraguay Rica Pueblo/territorio Población no indígena

**Mortalidad infantil según pueblo indígena/territorio y mortalidad infantil de la**

*Fuente: CEPAL/CELADE, procesamientos especiales de los microdatos censales utilizando Redatam+SP.*

examinados, en la mitad de ellos al menos el 80% de la población indígena se asienta en áreas rurales (Costa Rica, Ecuador, Honduras, Panamá y Paraguay) en correspondencia con sus territorios de origen. En dos países (Guatemala y México) aproximadamente 1 de cada 3 indígenas reside en zonas urbanas; y claramente en tres países de la región (Bolivia, Brasil y Chile) más de la mitad de los indígenas se asientan en ciudades. El estudio también muestra la heterogeneidad entre pueblos al interior de los países. Asimismo, brinda una aproximación a las regiones de asentamiento indígena mediante el análisis de la distribución de la población según división administrativa mayor, mostrando que la localización geográfica de los indígenas es muy distinta a la de no indígenas, puesto que entre los primeros prevalecen los asentamientos vinculados a los territorios ancestrales. También se procesaron los datos censales para examinar la distribución de la población indígena urbana según principales aglomerados; un hallazgo distintivo al respecto es que el sistema urbano indígena muestra menor grado de concentración en la ciudad principal en comparación con los no indígenas, y entre

las ciudades de preferencia se encuentras aquellas cercanas a sus zonas de origen.

En lo que atañe a los perfiles demográficos, en general, se trata de poblaciones indígenas "jóvenes" o "muy jóvenes". Estas situaciones se dan en contextos nacionales donde el proceso de envejecimiento se manifiesta, con diferentes gradientes, de manera más avanzada. Por lo tanto plantea a los estados la necesidad de considerar prioridades diferenciadas en la asignación de recursos, sobre todo en los sectores de educación y salud.

 Asimismo, se constatan mayores niveles de fecundidad y tasas más elevadas de mortalidad en la infancia y en la niñez. Estas desigualdades entre indígenas y no indígenas se interpretan en el marco de la discriminación estructural y las especificidades culturales, y expresan brechas de

> implementación de derechos humanos. Las inequidades también se extienden al interior de un mismo país según zona de residencia, niveles de escolaridad e incluso entre diferentes pueblos indígenas, tal como lo ilustra el gráfico adjunto.

> Los censos permitieron el abordaje de un tema del cual poco se sabe en la región, como lo es la migración internacional indígena. Los resultados encontrados muestran que ésta es principalmente transfronteriza, distinguiendo al menos dos patrones: una migración claramente internacional, representada por los inmigrantes indígenas que se asientan en el medio urbano; y una movilidad territorial de pueblos, que es mayoritariamente rural y/o en regiones de territorios ancestrales.

Dada esta particularidad, se requiere de políticas y medidas especiales para proteger a los pueblos que se encuentran bajo jurisdicciones de dos o tres países, tal como señala el Convenio 169 de la OIT.

A inicios del siglo XXI surgen enormes desafíos para los estados, en términos de reformas estatales y políticas tendientes a reconocer, promover y garantizar los derechos humanos individuales y colectivos de los pueblos indígenas, considerando el estándar internacional. En este contexto, una herramienta clave es disponer información confiable, oportuna y culturalmente pertinente. La experiencia regional de la ronda de censos del 2000 seguramente permitirá incorporar mejoras en la próxima ronda del 2010, especialmente en lo que se refiere a la participación de los pueblos indígenas en todo el operativo. Aunque esta fuente de datos no responderá a todos los requerimientos de los diferentes actores sociales, sin duda constituye una fuente primordial contribuyendo a disminuir la crónica falta de información de los pueblos indígenas. Y en este proceso Redatam+SP facilita significativamente la tarea de producir conocimiento.

**Vol. 13** 14 **Vol. 13**

# **TIPS & TRICKS de R+SP Process**

## **1. Combinación de Tablas**

En las tablas de salida es posible combinar FREQUENCY con AREALIST (eso es importante cuando se necesitan filtros en el AREALIST distintos que en otra tabla, o cuando se necesita utilizar una ponderación en la primera tabla). Ejemplo de su utilización:

## **TABLE T1 AS FREQUENCY OF PERSON.SEXO TABLE T2 AS AREALIST OF DISTRITO, T1**

## **2. Resultados ponderados automáticamente**

Usted no necesita más usar la cláusula WEIGHT para expandir los resultados de una base de una encuesta por muestreo. Primero, va a Preferencias, Proceso, y marque la caja de 'Usar peso'. Luego, para cada entidad que almacene una variable de ponderación, use el mouse derecho para ir a sus Propiedades y defina la caja combinada 'Variable de Ponderación' para la variable apropiada. Cierre la ventana de Propiedades y no se olvide de guardar el Diccionario. De ese momento en adelante todos los resultados serán producidos usando los pesos. Si, por alguna razón, usted no quiere resultados ponderados, desmarque momentáneamente la caja en Preferencias, o use la cláusula WEIGHT con el valor '1'.

## **3. Cálculo de errores muestrales**

Use la opción SAMPLEERROR en un cruce o frecuencia para calcular los errores muestrales de una Encuesta por Muestreo. El sistema desplegará, opcionalmente, la distribución misma, la Variancia, la Desviación Estándar, y/o el Coeficiente de Variación (en Preferencias, Muestra, marcar los resultados que usted quiere desplegar).

Sin embargo, primero es necesario definir, para la base de datos, las variables que identifican el Estrato y la Unidad Primaria de Muestreo (UPM). Eso se hace en el Menú Principal, Diccionario, Definir, Variables Muestrales. Arrastre las variables desde el diccionario para las cajas correspondientes. Si la Encuesta tiene solamente un Estrato, no informe la variable de Estrato.

## **4. Selección INLINE en los tabulados fáciles**

Al ejecutar un proceso de Frecuencia (o Media, o Mediana, etc.) utilizando las ventanas de tabulados fáciles desde el menú principal, usted puede hacer una selección geográfica sin tener que crear un archivo de Selección previo. Elija la opción de selección INLINE desde la caja de selección geográfica, y entonces elija la entidad que usted quiere seleccionar y su código del elemento.

## **5. ValuesOnly - Opción para tablas**

Esta opción elimina todas las salidas que no sean los valores propiamente tales de una tabla, tales como los títulos, nombres de variables, categorías, etc., produciendo solamente los valores sin formateo. La opción puede ser usada para facilitar la exportación de tabulados desde Redatam para otras aplicaciones, que podrán importar los valores de las tablas.

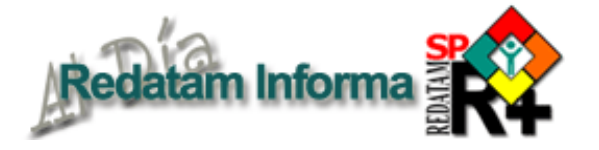

# *"LA VERSIÓN CON ESTILO"*

El Centro de Desarrollo de Redatam "Serge Poulard" presenta a todos los usuarios alrededor del mundo, una edición especial de su software Redatam - Redatam+SP V.5.1- en homenaje a los cincuenta años del Centro Latinoamericano y Caribeño de Demografía (CELADE) de la Comisión Económica para América Latina y el Caribe (CEPAL) de Naciones Unidas.

En esta versión especial, el esfuerzo se ha concentrado en los módulos R+SP Process y R+SP Create, en donde se ha innovado particularmente en su apariencia, incorporando en ambos módulos el formato de presentación de paneles del Sistema Operativo Microsoft Windows Vista y de la última versión de Microsoft Office, lo cual permitirá al usuario una mejor distribución de ventanas y mayor facilidad en su manejo.

A continuación presentamos la nueva fisonomía del módulo R+SP Create en donde los paneles laterales permiten un mayor aprovechamiento de la pantalla sin perder la visión de conjunto del sistema (ventana 1). De la misma manera el módulo R+SP Process presenta una redistribución de paneles similar, como se aprecia en la ventana 2.

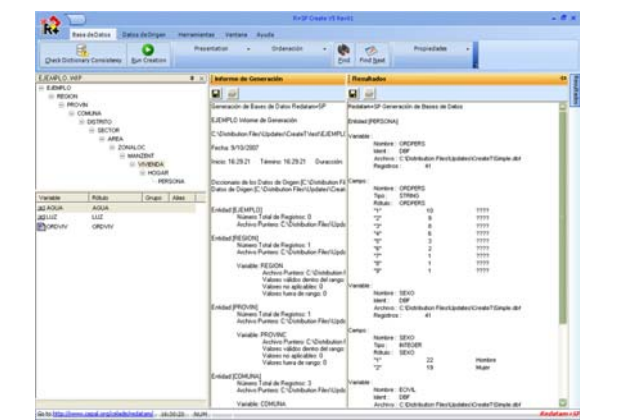

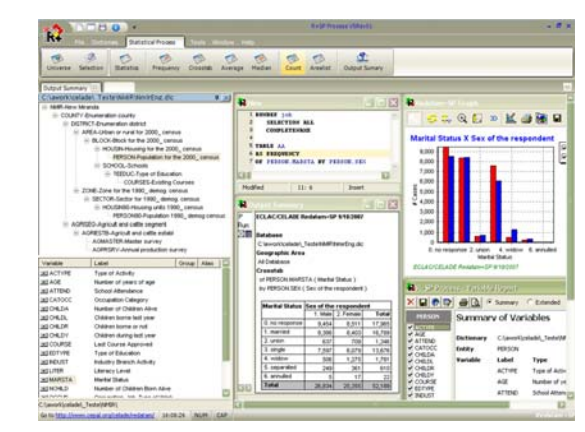

Adicionalmente, al posicionarse sobre cada ítem de los menúes, se muestra una gran cantidad de funciones de autoayuda en cuatro idiomas, lo cual facilitará el máximo aprovechamiento de las bondades de Redatam+SP.

Esperamos que esta versión estilizada sea del agrado y utilidad de la red, cada vez más amplia, de usuarios de Redatam. Esta nueva versión está disponible desde nuestro sitio web *www.cepal.org/celade/redatam/*

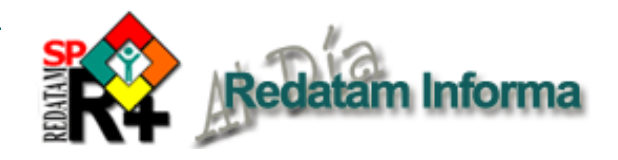

La última generación de Redatam, denominada Redatam+SP (R+SP) está disponible en cuatro idiomas: español, inglés, portugués y francés. El principal modo de obtener este software es por descarga ("download") totalmente GRATUITA en:

## **http://www.cepal.org/celade/redatam**

En esta página usted encontrará un archivo de alrededor de 28 MB, correspondiente a la última versión y otro de aproximadamente 6MB, correspondiente a las actualizaciones en caso de tener alguna versión anterior, además de la versión R+SP para desarrollar aplicaciones de procesamientos en línea con Redatam.

Para iniciar la instalacion debe descargar el archivo .exe a un directorio temporal de su disco duro. Extraer los archivos de instalación en el directorio temporal, ejecutando el archivo .exe (doble clic sobre el archivo).

### CONFIGURACION MÍNIMA RECOMENDADA

Redatam+SP está desarrollado en base a la tecnología de 32 bits y funciona bajo la plataforma Microsoft Windows 9x, NT, 2000 o superiores, inclusive en Windows Vista.

Nota: Los usuarios que trabajan bajo Windows 3.x, deben usar la versión anterior de Redatam, winR+ v1.2. En cuanto a los requerimientos mínimos de Hardware se recomienda utilizar:

Pentium 133 Mhz o superior. 32 Mb memoria RAM o más. Monitor color SVGA. Disco duro con al menos 30 Mb libres más el espacio para su propia base de datos. Mouse. Impresora a Color (opcional para imprimir mapas) R+SP necesita del sistema operativo Windows y que tenga instalado un servidor web como Apache o IIS.

## CÓMO INSTALAR Redatam+SP

Para usuarios antiguos de Redatam, o para personas usando bases de datos Redatam de versiones anteriores: Redatam+SP puede coexistir en el mismo directorio con las versiones anteriores, Redatam+G4 y winR+ v1.2. Los diccionarios de Redatam+G4 (archivos .dic) son totalmente compatibles con Redatam+SP, y no necesitan ser importados, por lo que es preferible previamente desinstalar dicha versión. R+SP permite la importación del diccionario de winR+ v1.2 (archivo .mdb) o de Redatam-Plus para DOS (archivos .def,.con y .lbl). Por lo tanto, si tiene que convertir diccionarios de versiones más antiguas, esto es, Redatam v3.1 para DOS, deberá utilizar winR+ v1.2 para la conversión. Siga las instrucciones de instalación en la pantalla. El proceso de instalación presenta una serie de pantallas que permiten al usuario hacer una instalación personalizada.

Se recomienda que la instalación de R+SP sea realizada por el administrador del sitio web.

### BASE DE DATOS DE EJEMPLO (NUEVA MIRANDA)

Se ha incluido una base de datos de ejemplo (Nueva Miranda) para que los usuarios puedan comenzar a conocer y trabajar inmediatamente con R+SP, sin tener que esperar por la creación u obtención de su propia base de datos. Esta base se carga automáticamente al elegir la instalación típica en el directorio de nombre "NMIR", que es un subdirectorio o carpeta del directorio donde se instaló el software ("Redatam" por defecto). Se recomienda usar "Redatam". Es posible omitir esta base de la instalación al elegir la opción Custom (Personalizada). Esta base está diseñada en cuatro idiomas: español, inglés, portugués y francés

## ¿QUÉ HAY DE NUEVO EN Redatam+SP?

Usted podrá mantener su sistema al día mediante la instalación de la última versión actualizada de R+SP. Estaremos produciendo periódicamente nuevas actualizaciones (identificadas por el número de Revisión, Rev xx); dado que son acumulativas, si usted no instaló las anteriores sólo necesita instalar la última actualización.

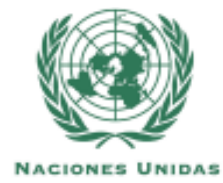

Centro Latinoamericano y Caribeño de Demografía - CELADE División de Población - CEPAL

> **Casilla 179-D, Santiago, Chile Fax: (56-2) 208-0196 Tel: (56-2) 210-2008 email: redatam@cepal.org**